**Actividades para proxectos | Bloque 2: Actividades de colaboración e diálogo intercultural.**

# **Falsas identidades (***Fake identities***)**

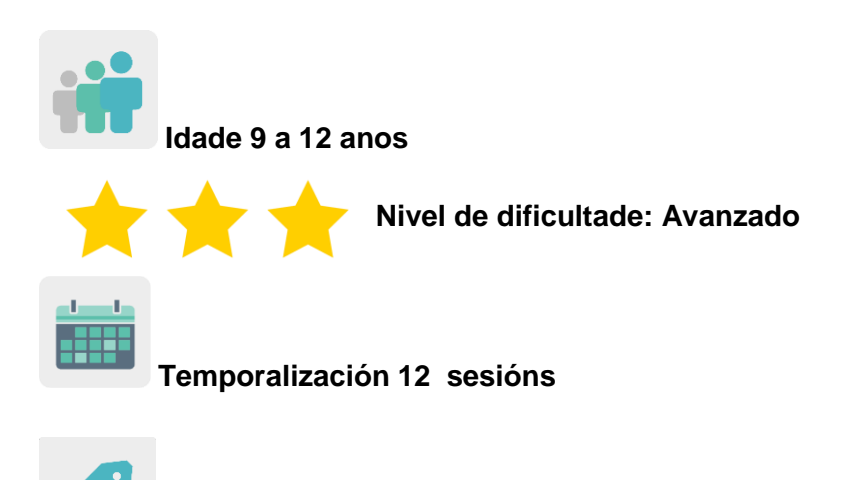

**Etiquetas:** ciberseguridade (*e-safety*), Internet, patrimonio cultural e xogos en liña.

## **DESCRICIÓN DA ACTIVIDADE**

O alumnado crea un xogo baseado nun suposto secuestro de información persoal por uns piratas informáticos, (*hackers)* para adiviñar unha identidade falsa de entre catro personaxes da batalla de Troia e a súa misión será recuperar dita información detectando dita identidade. Previamente traballáronse en clase a historia de Troia con vídeos e actividades e o tema da seguridade en liña.

## **OBXECTIVOS**

- Fomentar o patrimonio cultural europeo a través da historia clásica da batalla de Troia, como símil entre os antigos troianos e uns *hackers* actuais que secuestraron información persoal sobre un personaxe de Troia.
- Traballar o uso responsable e seguro de xogos en liña e Internet dende unha perspectiva histórica e de investigación.
- Fomentar o traballo colaborativo e facer bo uso das ferramentas dixitais a través da comunicación real entre o alumnado de distintos países socios co fin de crear un produto final común.

#### **COMPETENCIAS CLAVE E TEMAS TRANSVERSAIS**

- Competencia dixital
- Comunicación lingüística
- Competencia para aprender a aprender
- Competencia cultural e artística
- Competencias sociais e cívicas
- Educación cívica
- Educación para a igualdade de oportunidades entre sexos

## **CONTIDOS CURRICULARES**

- Historia da batalla de Troia: vocabulario, personaxes, localizacións, época, etc.
- Identificación e valoración crítica de identidades verdadeiras e falsas acerca de personaxes coñecidos pola historia da batalla de Troia.
- Uso responsable das ferramentas dixitais.
- Traballo colaborativo.

## **ASPECTOS INCLUSIVOS**

Traballarase a igualdade entre sexos cambiando algúns roles tradicionais na historia orixinal da batalla de Troia por outros máis actuais.

## **PRODUTOS/ RESULTADOS ESPERADOS**

Xogos en liña colaborativos consistentes nunha proba de identificación de identidades.

## **DESENVOLVEMENTO DA ACTIVIDADE**

## **PREPARACIÓN PREVIA**

#### **Fase 1. Creación de TwinSpace.**

Os docentes fixan unha reunión en liña para establecer os criterios de traballo, o calendario de traballo e decidir as ferramentas dixitais coas que vai traballar o alumnado socio en colaboración.

Os docentes crean as páxinas do TwinSpace que utilizarán para esta actividade. Neste caso proponse seis páxinas:

- 1. Presentámonos.
- 2. Comeza a batalla de Troia.
- 3. Gregos e troianos en equipos internacionais.
- 4. Quen é o intruso? Xogos colaborativos.
- 5. Avaliación.
- 6. Difusión.

**TwinSpace** 

 TwinSpace 1 [Twinspace \(etwinning-training.net\)](https://twinspace.etwinning-training.net/24985/pages/page/150123)

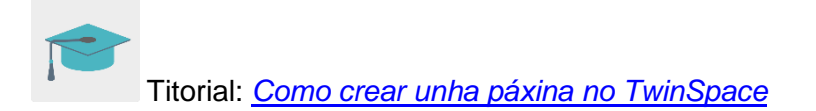

## **Fase 2. Invitación do alumnado ó TwinSpace.**

Os docentes rexistran o seu alumnado no TwinSpace.

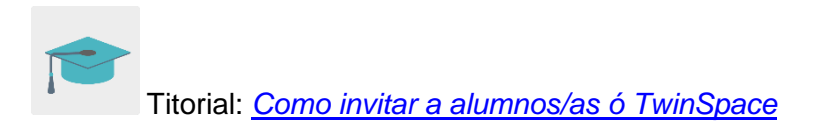

#### **Fase 3. Creación de debates no foro.**

Na sección «foro», os docentes abren un debate para que o alumnado poida presentarse e interactuar.

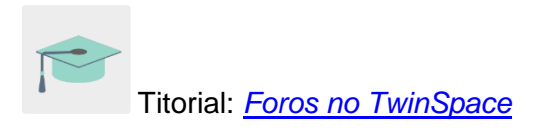

## **POSTA EN PRÁCTICA**

#### **Fase 1. Coñecemos o TwinSpace e presentámonos (1 sesión)**

O docente amosa ó alumnado as distintas seccións do TwinSpace e decídense mediante consenso as ferramentas que serán máis útiles para levar a cabo a actividade. Rexístrase o alumnado, editan os seus perfís cun avatar [\(www.creartuavatar.com\)](http://www.creartuavatar.com/) e ábrense no foro distintos fíos para que poidan comunicarse en equipos internacionais e poder realizar o produto final común mediante a interacción e a comunicación.

O alumnado, unha vez está rexistrado no TwinSpace, preséntase no fío do foro adicado a isto introducindo unha entrada e presentándose brevemente co seu nome, gustos acerca de deportes, animais e comida. Interactúan co resto de entradas saudándose utilizando a lingua vehicular da actividade.

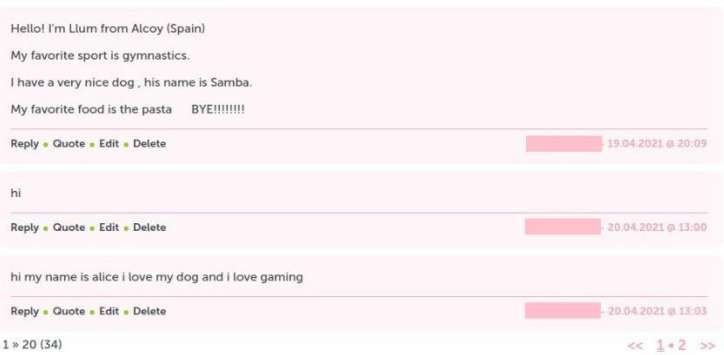

Exemplo de presentación no Foro

# TwinSpace [Enlace TwinSpace](https://twinspace.etwinning-training.net/24985/pages/page/150123) TwinSpace 2

**Fase 2. Aprendemos acerca de seguridade en liña e falsas identidades. (1 sesión)** O docente invita a un experto á aula para que imparta unha charla sobre temas relacionados con Internet e a seguridade en liña e trate o tema das falsas identidades en liña.

O docente pode contactar coa Policía ou Gardia Civil a través do [Plan Director para a](http://www.interior.gob.es/web/servicios-al-ciudadano/planes-de-prevencion/plan-director-para-la-convivencia-y-mejora-escolar)  Convivencia e Mellora da Seguridade [nos Centros Educativos e os](http://www.interior.gob.es/web/servicios-al-ciudadano/planes-de-prevencion/plan-director-para-la-convivencia-y-mejora-escolar) seus Contornos, organizado polo Ministerio do Interior.

![](_page_3_Picture_5.jpeg)

Exemplo de charla co axente da Garda Civil

Ferramenta: [Plan Director para a Convivencia e](http://www.interior.gob.es/web/servicios-al-ciudadano/planes-de-prevencion/plan-director-para-la-convivencia-y-mejora-escolar) Mellora da Seguridade nos Centros [Educativos e os](http://www.interior.gob.es/web/servicios-al-ciudadano/planes-de-prevencion/plan-director-para-la-convivencia-y-mejora-escolar) seus Contornos

Ou pode visitar a páxina [Cibercooperante de INCIBE](https://www.incibe.es/cibercooperantes) e concretar un día para que un experto imparta unha charla.

Ferramenta: [Cibercooperante de INCIBE](https://www.incibe.es/cibercooperantes)

[Enlace TwinSpace](https://twinspace.etwinning-training.net/24985/pages/page/150124)

## **Fase 3. Coñecemos a historia da batalla de Troia (2 sesións).**

O docente presenta na clase a historia da batalla de Troia. Primeiro fai unha chuvia de ideas cos coñecementos previos do alumnado e logo amosa ós estudantes un vídeo de debuxos animados sobre a historia.

O docente pode utilizar estes recursos audiovisuais:

![](_page_4_Picture_6.jpeg)

**TwinSpace** 

Historia en lingua castelá: O [cabalo de Troia. Antiga Grecia. Os Lunnis. TVE](https://www.youtube.com/watch?v=ZxuoRVaMl-I)

![](_page_4_Picture_8.jpeg)

Historia en lingua inglesa: [The Trojan Horse | TRADITIONAL STORY | Classic](https://www.youtube.com/watch?v=_11zOZTA59U)  [Story for kids | Fairy Tales | BIGBOX #fairytales](https://www.youtube.com/watch?v=_11zOZTA59U)

Despois, ponse en común na aula as ideas principais da historia e anótanse na pizarra. A continuación, realízase unha actividade de comprensión escrita chamada O *meu libro da batalla de Troia*, na que o alumnado ten unha ficha impresa con secuencias da historia desordenadas, ten que ordenalas e facerse o seu propio libro da historia da batalla de Troia recortando, ordenando e grampándoas. Finalmente, lese en voz alta na clase. Como actividade extra, pódese pedir ó alumnado que realicen un debuxo na casa acerca da historia que aprederon na clase (poden debuxar a secuencia ou parte da historia que máis lles gustase ou chamase a atención). Este debuxo debe incluír cambios de roles e de sexo sobre os personaxes da historia orixinal para dar lugar a creacións totalmente novidosas e inclusivas. Todas as creacións serán expostas na clase, no recanto eTwinning do centro escolar ou onde o docente considere máis apropiado.

![](_page_5_Picture_0.jpeg)

![](_page_5_Picture_2.jpeg)

Visualización de vídeos na aula Exemplo de chuvia de ideas na pizarra

![](_page_5_Picture_4.jpeg)

## **Fase 4. Creamos equipos internacionais (1 sesión).**

Os docentes distribúen o alumnado socio en catro equipos internacionais, equilibrados en canto a número, sexo, necesidades educativas especiais, etc.

Cada equipo internacional terá un fío no foro para que o alumnado correspondente a ese equipo se comunique e interactúe.

Dentro de cada equipo internacional elixen que personaxe dos seguintes será o que teña identidade falsa: Aquiles, Paris, Héctor ou Odiseo.

Poden elixir a este personaxe mediante votación no foro.

**TwinSpace** 

[Enlace TwinSpace](https://twinspace.etwinning-training.net/24985/pages/page/150125)

**Fase 5. Creamos o xogo de falsa identidade ( 3 sesións).**

Unha vez decidida a identidade falsa en cada equipo, repartirase a información a buscar de cada personaxe.

Esta información será común a todos os equipos: nome, data de nacemento, país, lugar na batalla e data da morte.

Cada equipo internacional comunicarase e compartirá a información atopada no seu fío do foro. Unha vez recollida toda a información, un portavoz de cada equipo buscará unha imaxe do seu personaxe. O equipo adxuntará a imaxe e a información atopada colaborativamente a unha diapositiva da ferramenta Genially (ou similar) creada para este xogo.

*Cada equipo terá unha diapositiva similar cos mesmos personaxes en cada unha delas*.

![](_page_6_Picture_4.jpeg)

Unha vez o alumnado teña elaborado de manera colaborativa as diapositivas de Genially, os docentes poderán enlazar as distintas respostas a outra páxina para que lles diga se acertaron ou non. Proponse empregar a seguinte ferramenta dixital:

![](_page_6_Picture_6.jpeg)

## **Fase 6. Xogamos a detectar quen é o intruso. (1 sesión)**

O alumnado, en equipos internacionais, xoga ó xogo colaborativo e ten que detectar quen dos catro personaxes conta cunha identidade falsa. Para isto, poderase axudar na procura en Internet desa información.

Cada estudante xogará ó número de xogo correlativo segundo o seu propio equipo internacional, por exemplo: se pertence ó equipo 1 ,xogará ó xogo número 2, e así sucesivamente con todos os equipos. Deste xeito, xogarán a un xogo que eles mesmos non deseñaron e non saberán cal é a identidade falsa nese xogo.

Se hai tempo extra, poden xogar ó resto de xogo, excepto ó creado por eles mesmos.

![](_page_7_Picture_0.jpeg)

Alumnado xogando ó xogo colaborativo

**TwinSpace** 

[Enlace TwinSpace](https://twinspace.etwinning-training.net/24985/pages/page/150126)

## **AVALIACIÓN**

O alumnado levará a cabo unha avaliación da actividade mediante a ferramenta dixital Quizizz ou Kahoot, para comprobar qué aprenderon sobre os contidos culturais da historia da batalla de Troia e sobre os contidos dixitais de seguridade en liña de falsas identidades.

![](_page_7_Picture_6.jpeg)

Ferramentas: [www.quizizz.com](http://www.quizizz.com/) e <http://www.kahoot.com/>

![](_page_7_Picture_8.jpeg)

Exemplo de avaliación do alumnado

Os docentes levarán a cabo unha sesión de videoconferencia para realizar a avaliación desta actividade e analizar resultados da avaliación do alumnado para así poder establecer propostas de mellora e posibles dificultades atopadas ó longo de toda a actividade.

![](_page_7_Picture_11.jpeg)

![](_page_8_Picture_0.jpeg)

## **DIFUSIÓN**

Publicítase esta actividade na páxina web e as redes sociais do centro escolar para compartir os xogos co resto da comunidade educativa e así poidan xogar e aprender tamén sobre a importancia da detección de falsas identidades en liña.

TwinSpace

[Enlace TwinSpace](https://twinspace.etwinning-training.net/24985/pages/page/150128)

## **FERRAMENTAS DO TWINSPACE / FERRAMENTAS 2.0 EXTERNAS**

TwinSpace: páxinas, materiais, foro, reunións en liña e membros.

![](_page_8_Picture_7.jpeg)

Outras ferramentas:

Ferramenta para crear o avatar do alumnado: [CREARTUAVATAR](http://www.creartuavatar.com/)

Ferramenta con imaxes libres de dereitos de autor: [Pixabay](http://www.pixabay.com/)

Ferramentas para a creación do xogo colaborativo: [Genial.ly](https://www.genial.ly/) e [EduEscapeRoom](http://www.eduescaperoom.com/)

Ferramentas para a avaliación do alumnado: [Quizizz](http://www.quizizz.com/) e Kahoot